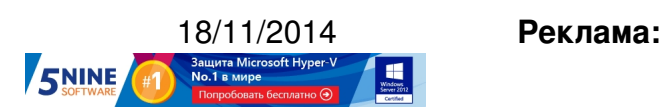

**Пост:**

Автор:

Как установить IP-параметры HP iLO через консоль сервера VMware ESXi.

При развертывании инфраструктуры VMware vSphere на базе серверов HP всегда требуется задать параметры IP-идентификации для интерфейса удаленной консоли iLO. Обычно это делается в настройках сервера, но удобнее сделать это из консоли ESXi, если вы используете кастомизированную сборку ESXi под HP (а ее надо использовать, так как некоторые девайсы могут просто не работать, поскольку в стандартной сборке под них нет драйверов).

Для начала откроем на хосте ESXi доступ по SSH в разделе Security Profile, стартовав соответствующий сервис:

## 18.11.14 00:31 -

Автор:

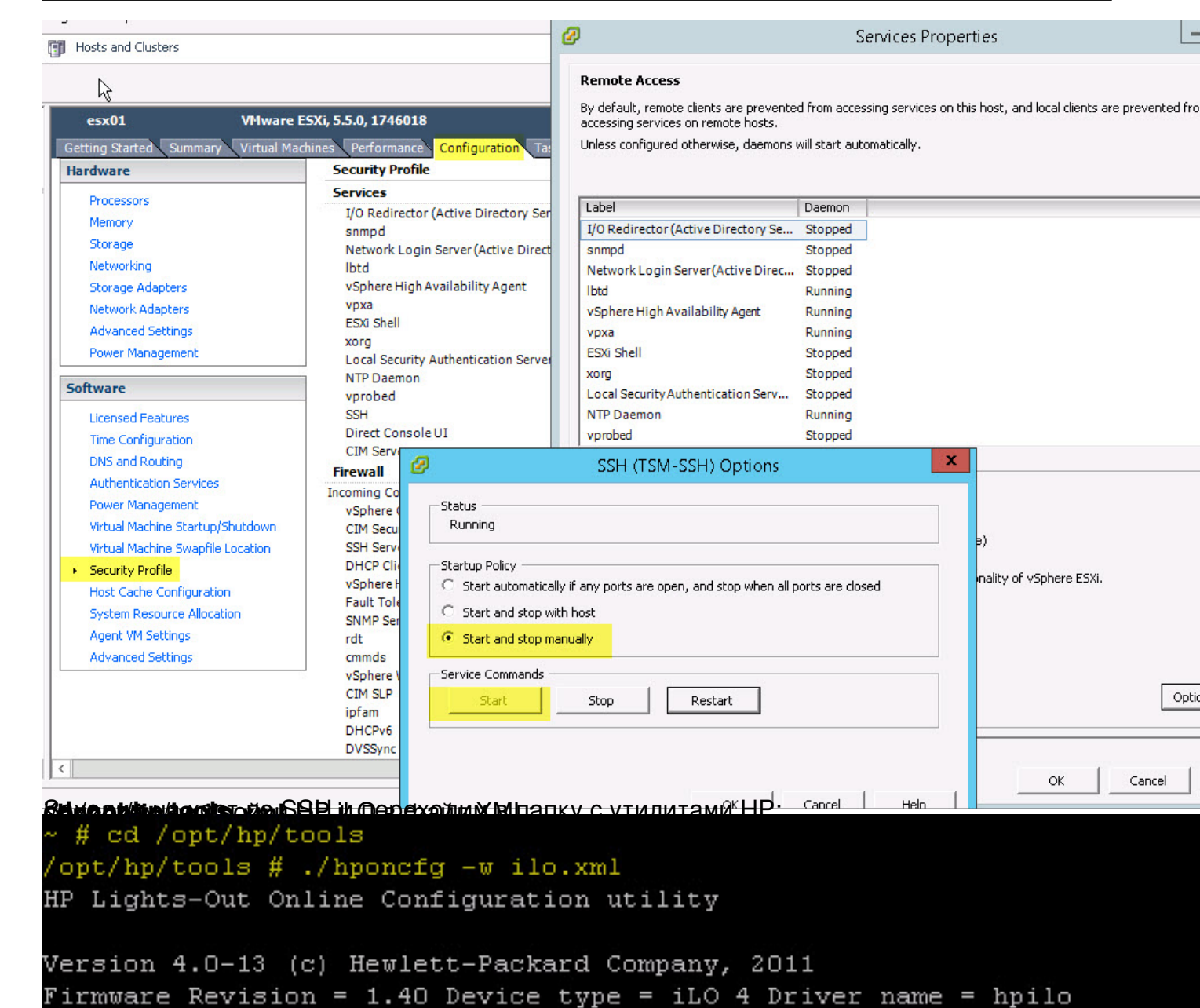

iLO IP Address: 0.0.0.0 Management Processor configuration is successfully written to file "ilo.xm /opt/hp/tools # <mark>J</mark><br><u>Mensylement@CMM</u> к себе локально: актировать, для этого можно использовать <mark>WinSCP</mark>

Автор:

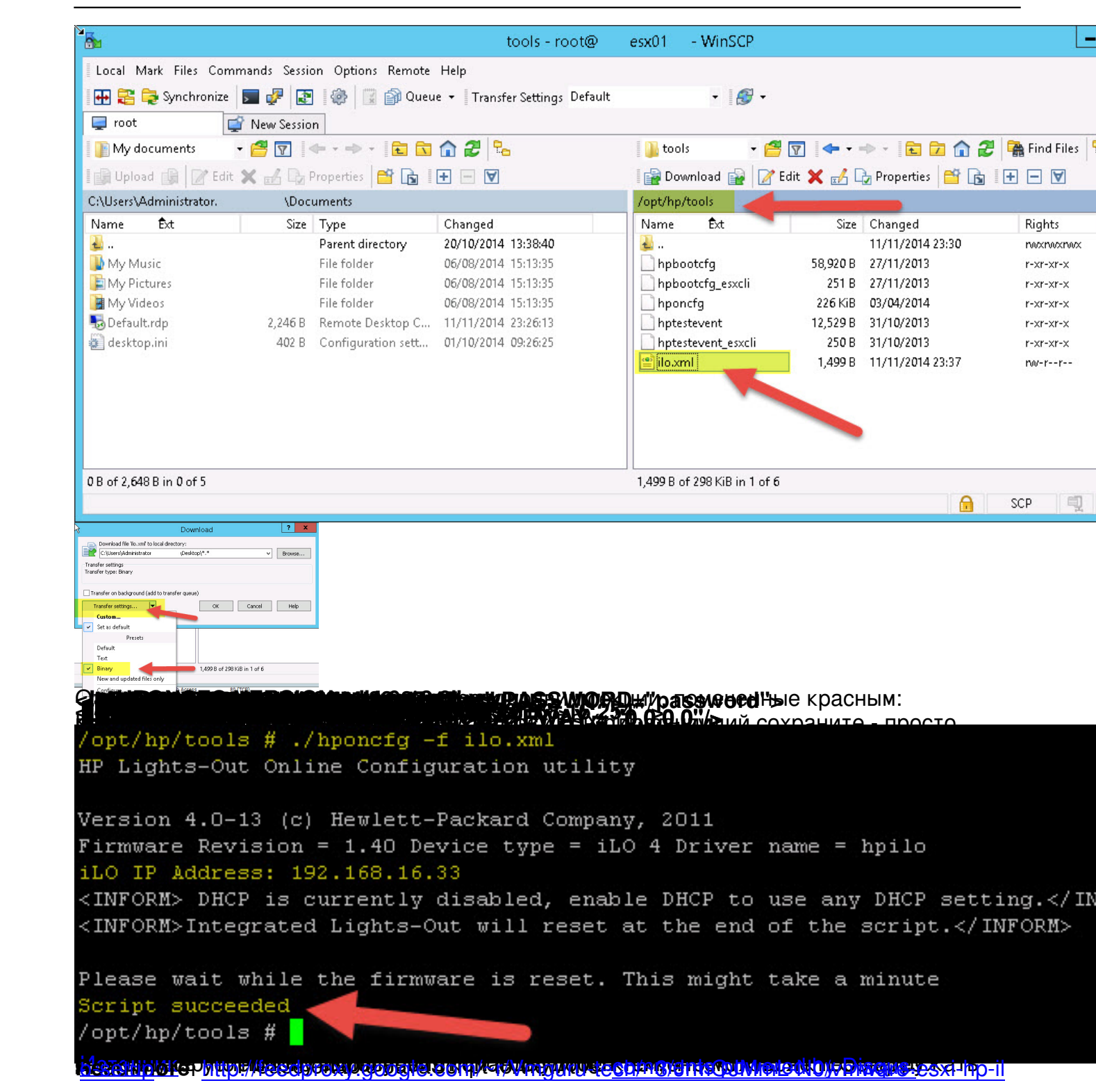